# Instruções **PONTO MAIS**

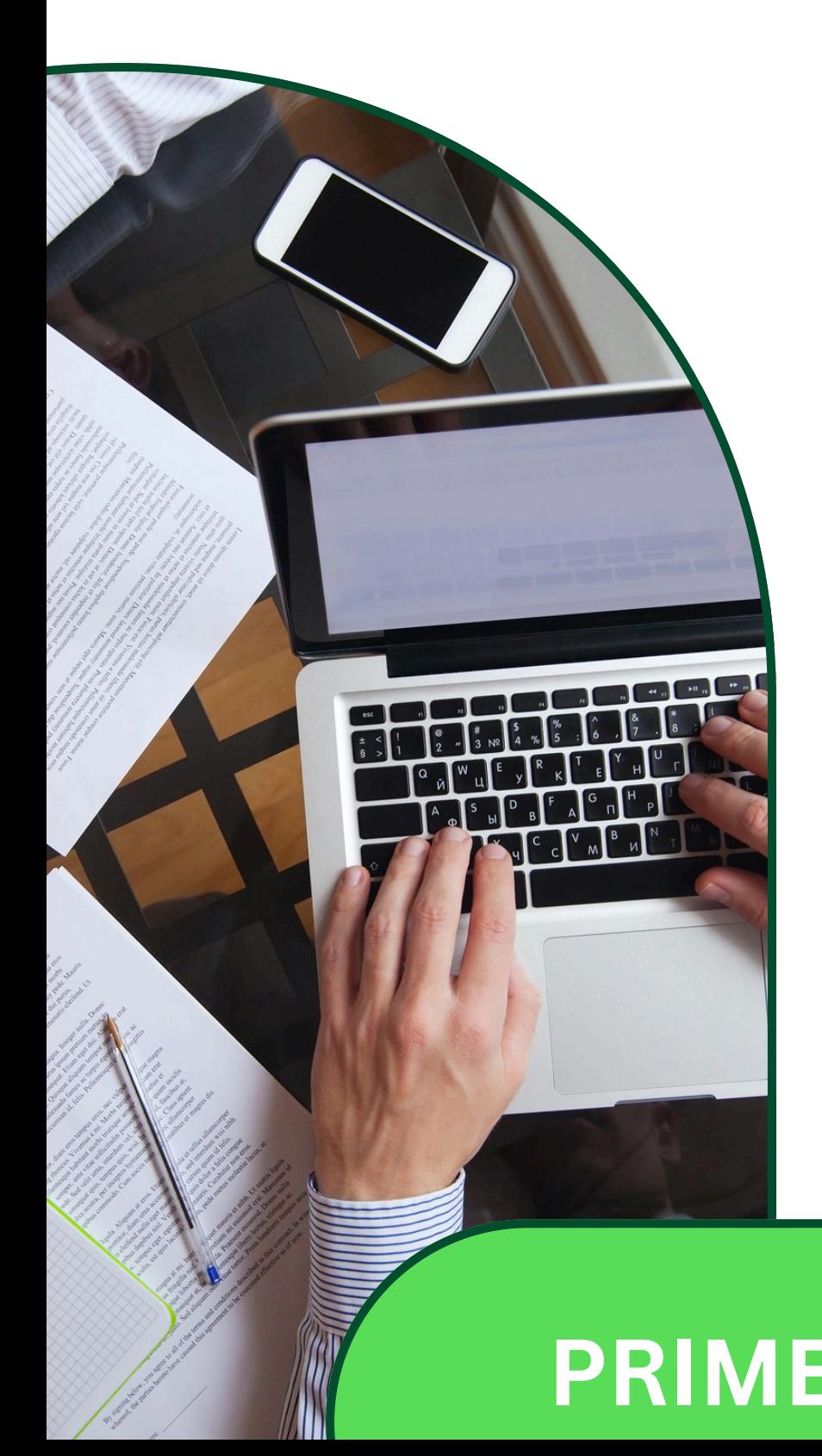

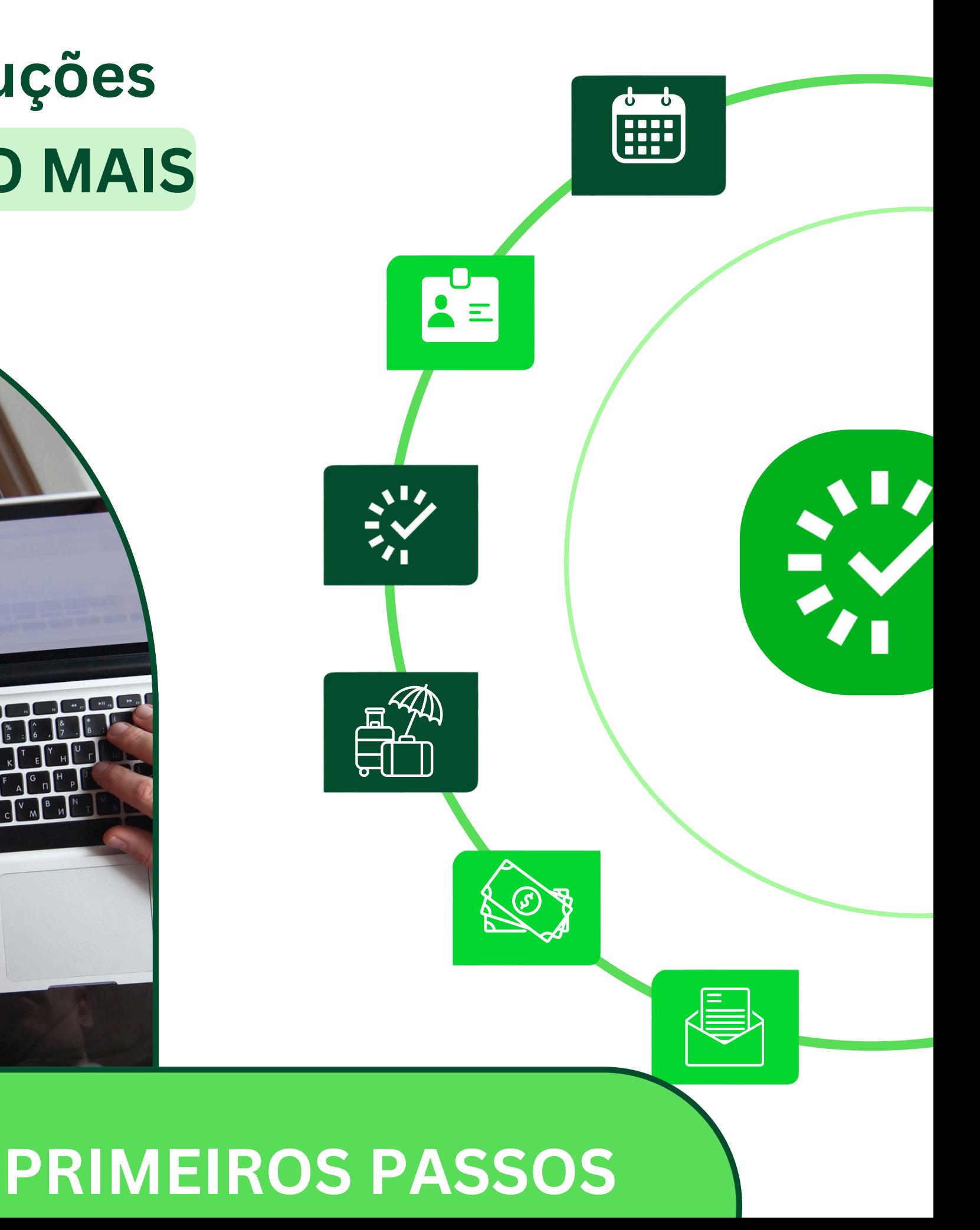

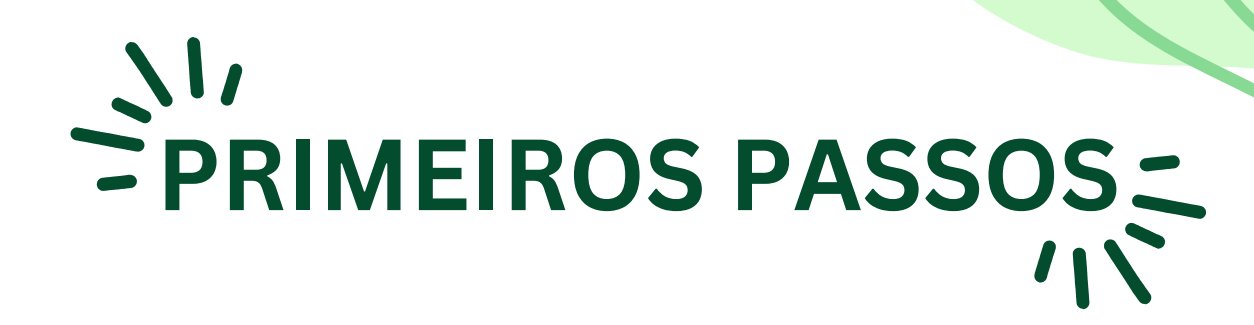

## **Primeiro acesso ao Pontomais**

Na tela inicial o usuário deve preencher o campo Login com o CPF, e em seguida deve escrever **Nova@123** no campo senha

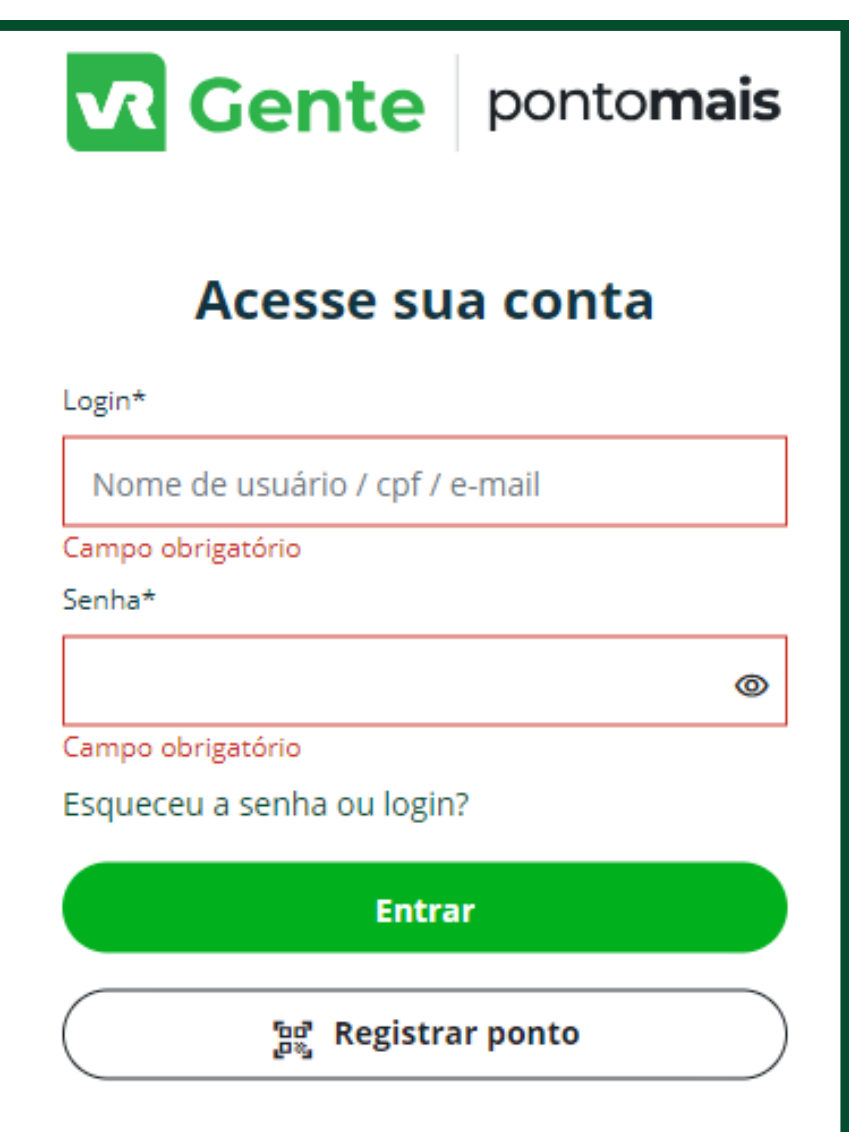

Link de acesso: **https://app2.pontomais.com.br/login**

### **Redefinir sua Senha**

Na próxima tela o servidor deve cadastrar uma nova senha pessoal que deve ter como característica pelo menos uma letra minúscula, uma letra maiúscula, um número, um caractere especial e no mínimo 8 caracteres

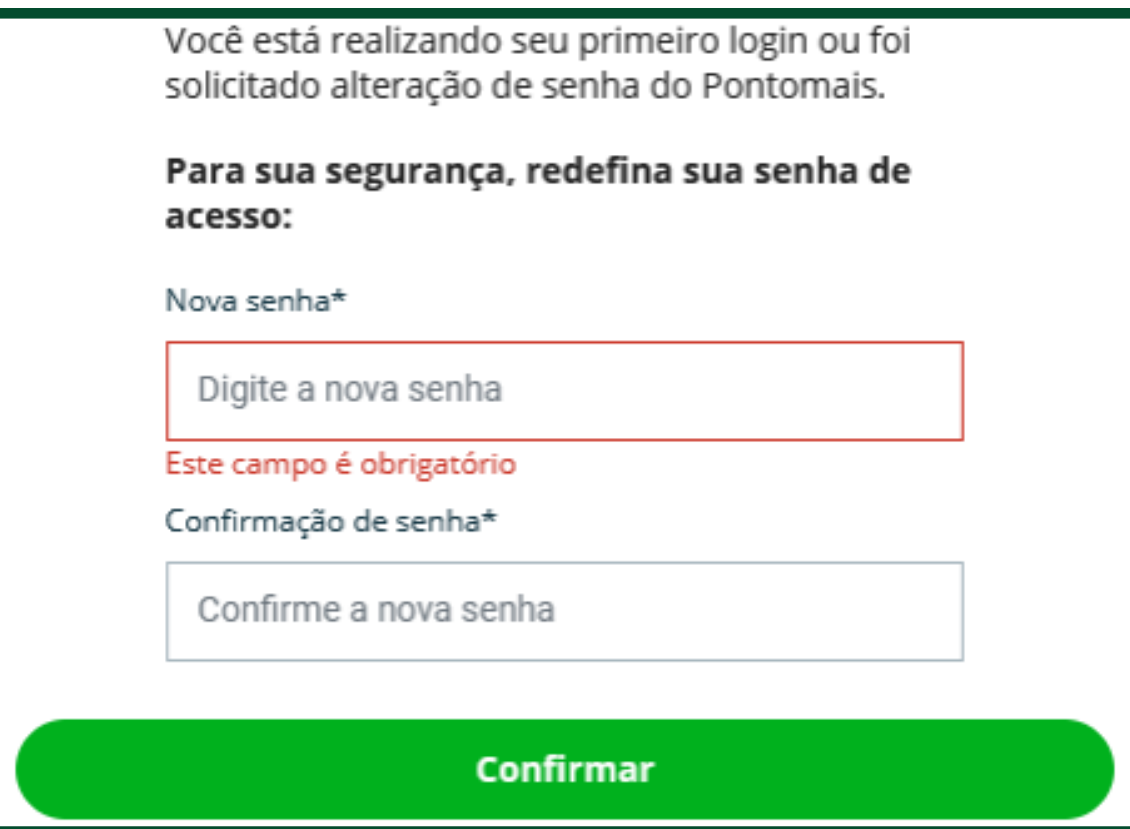

#### **confirmação de ponto**

A tela seguinte vai apresentar a confirmação do registro de ponto do servidor

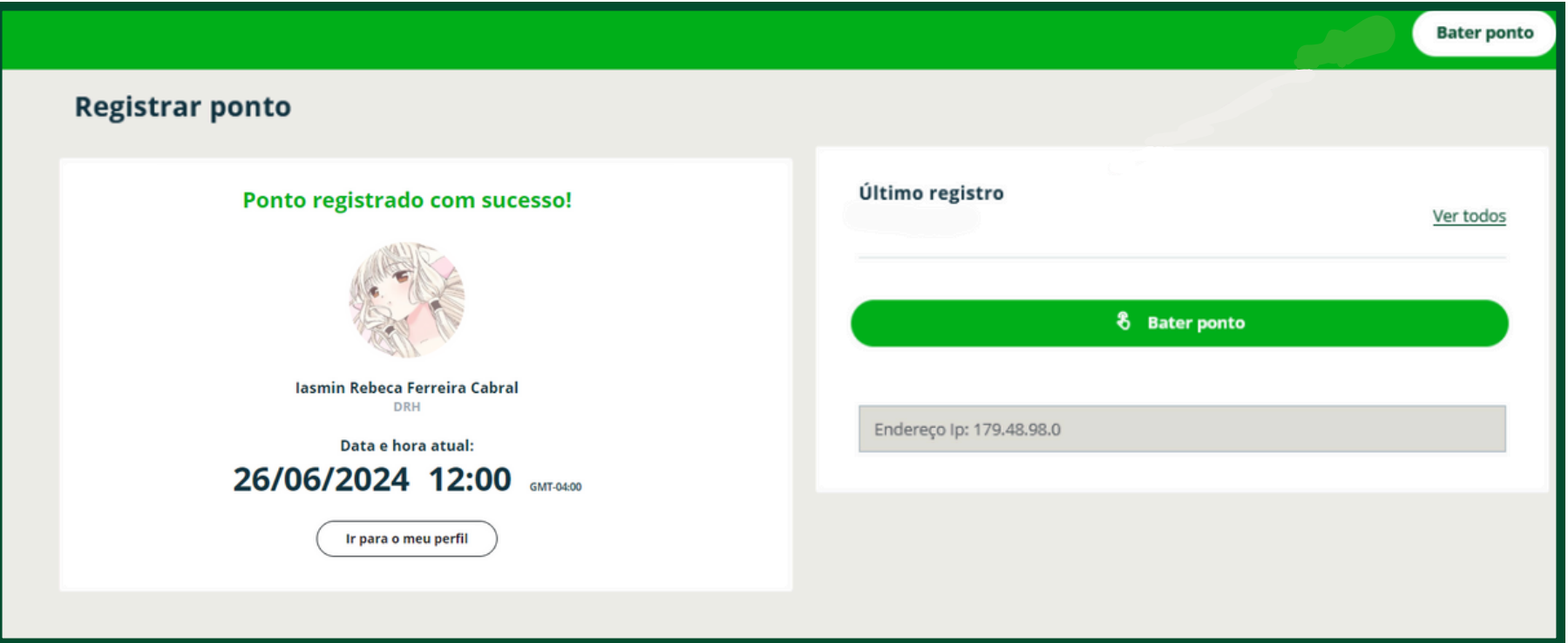

É possível conferir o histórico de registro de ponto na opção "Meu ponto" no lado esquerdo da tela

### **Confira seus Dados**

No seu primeiro acesso é importante confirmar se o o turno que aparece na tela inicial está de acordo com seu horário de expediente (gampe, horário especial, etc.)

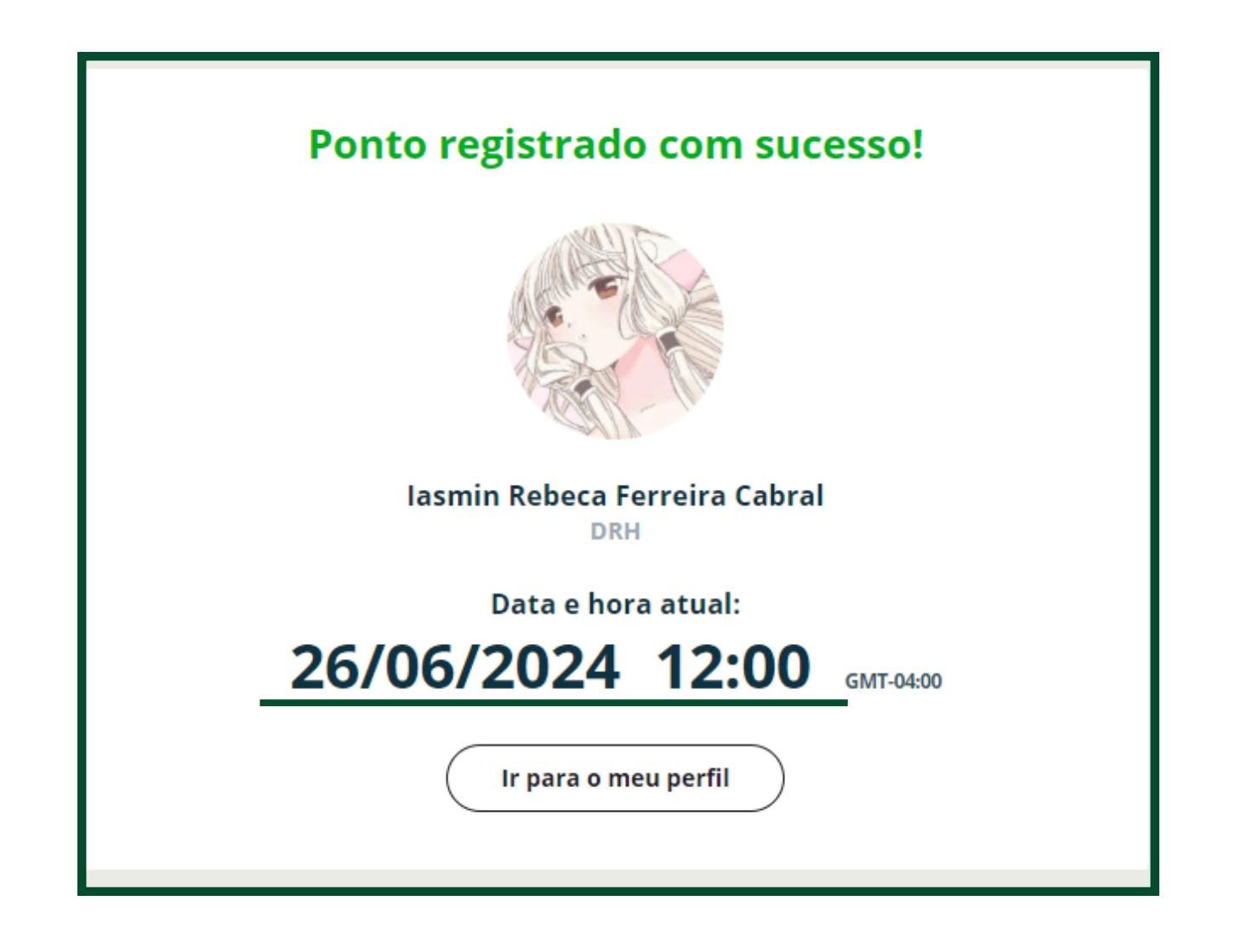